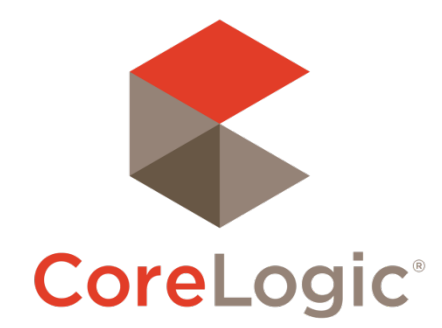

# Trestle™ 5.8 Release Notes

# Nov 17/18, 2020

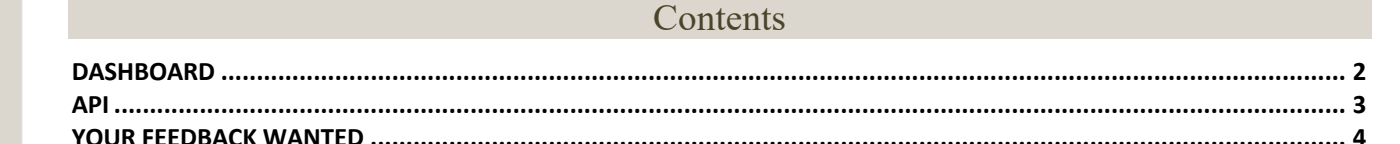

## Notes / Timing

Trestle's 5.8 release will be deployed in two parts.

The API components (including Content Patch #142, details distributed separately) will be released on Tuesday Nov 17.

The Dashboard update will come the following day on 11/18.

We don't expect downtime on any part of the system from these releases.

©2020 CoreLogic. CORELOGIC, the CoreLogic logo, and Matrix are trademarks of CoreLogic, Inc. and/or its subsidiaries. All other trademarks are the property of their respective owners.

This document may not be furnished, in whole or in part, in any form to any other person or entity without the written consent of CoreLogic. The contents of this document are deemed accurate but not guaranteed and are not intended for contractual purposes. In Canada, the trademarks MLS®, Multiple Listing Services® and the associated logos are owned by The Canadian Real Estate Association (CREA) and identify the quality of services provided by real estate professionals who are members of CREA.

 $\mathbb{R}^3$ 

#### **Dashboard**

#### **MLO: Feed-level Report of Opted-In Brokers**

MLOs that have Broker access turned on can set individual feeds to Opt-In or Opt-Out (or leave them set to the default "All Listings", which passes the data through without Broker involvement). A Broker can see optin and opt-out feeds on their Syndication Management page and select whether they want their offices' listings filtered in or out of that feed. This all went live early in 2020.

In this release, we're adding a simple report to the MLO's Connection Details page to see what Brokers have opted into a feed. This is to help the MLO support the 3<sup>rd</sup> party Syndicator vendor to understand what data they should and should not be seeing on their feed. Click the connection name, then go to the Syndication tab to see this report.

As of right now, this shows Brokers who have opted into an opt-in feed. In future it could be expanded to include those opted out of an opt-out feed. If there are no opt-ins for this feed, this table will not be displayed at all.

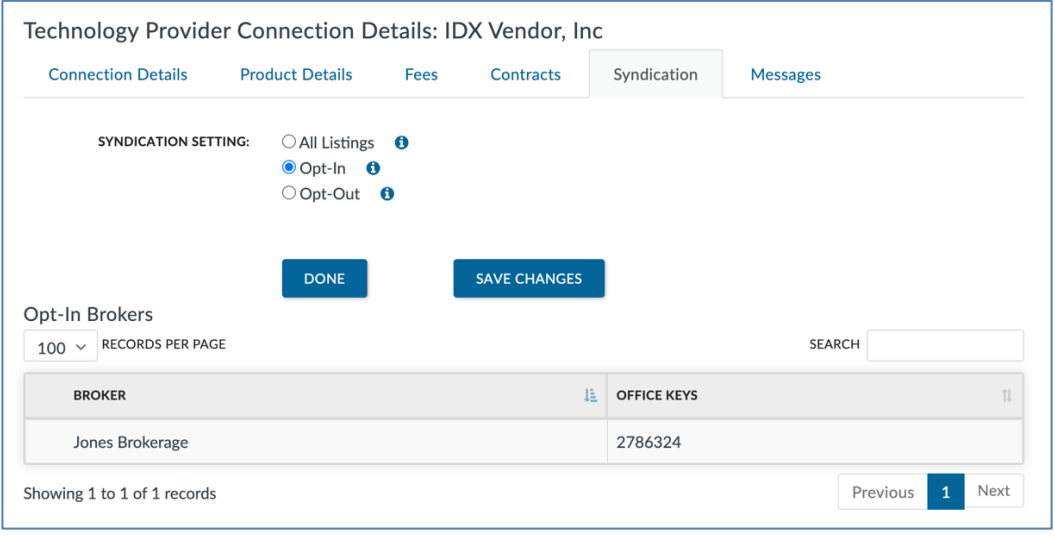

#### **Technology Providers: Improved UI for expiring API credentials**

Until now, the notice at the top of the dashboard (in the bell notification) of an expiring API credential was too narrow to show the entire client id, and clicking it took you to the product, not the feed with the expiring cred. Now that notice will instead contain a link directly to the feed with the expiring credential.

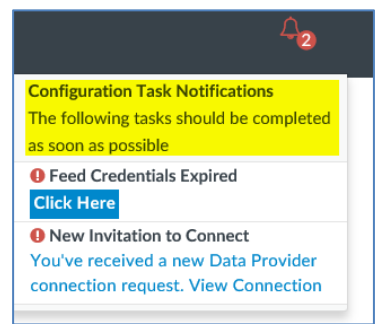

#### API

#### **Updated Error Message Format**

Consistent with the OData spec for error handling, we have updated the format that API errors will be returned in, and added a request Trace ID. The **old** format for errors was:

```
{
     "@odata.context": "https://api-prod.corelogic.com/trestle/odata/$metadata#Edm.String",
     "value": "Please request a max of 1000 records at a time and page through the results. For 
pulling large amounts of data, please see documentation for the 'Replication' end point."
}
```
The **new** format is:

 $\mathbf{A}^{13}$ 

```
{
     "error": {
         "code": "BadRequest[400]. TraceId: 0HM3T4AV35T9O:00000002",
         "message": "Please request a max of 1000 records at a time and page through the results. For 
pulling large amounts of data, please see documentation for the 'Replication' end point."
     }
}
```
The error.code value will contain the HTTP response of this message and a new "TraceId". This TraceId will allow our tech support team to identify this specific query in our logs, so please include it on your support requests.

#### **Expanded \$expand**

In this release we're updating the navigation fields and underlying API code for our **Sexpand function** to support expansion from sub-resources back to Property. The navigation fields we're adding are:

```
CustomProperty.Property
OpenHouse.Property
PropertyRooms.Property
PropertyUnitTypes.Property
Member.ListProperties
Member.CoListProperties
Member.BuyerProperties
Member.CoBuyerProperties
Office.ListProperties
Office.CoListProperties
Office.BuyerProperties
Office.CoBuyerProperties
```
This will support frequently-requested searches such as: getting the listings for this weekend's Open Houses, pulling all active listings for an Agent or Office, pulling complete listings for a search against a value in CustomProperty, etc.

These navigation fields will appear in the metadata as <NavigationProperty> entities of their various resources, and might need treatment like a new fields, depending on how your ingestion system works.

## Your Feedback Wanted

We're eager to hear your thoughts about this release. Your feedback is a key factor in setting product priorities, so hearing from you is very important to us!

Feel free to reach out at any time with feature requests, bug reports, or any other idea that would make your business more productive or easier to operate!

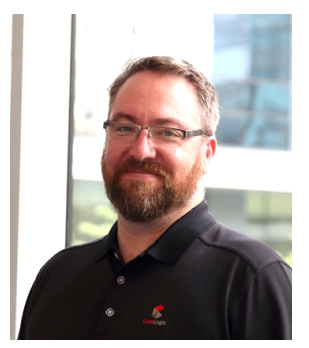

Your contact for feedback on Trestle is:

**Dan Ray** Principal, Technical Product Manager daray@corelogic.com

Thank you!

 $\mathcal{A}$